# Bedienungsanleitung BORA408 - 420 Raumluft-Wäschetrockner

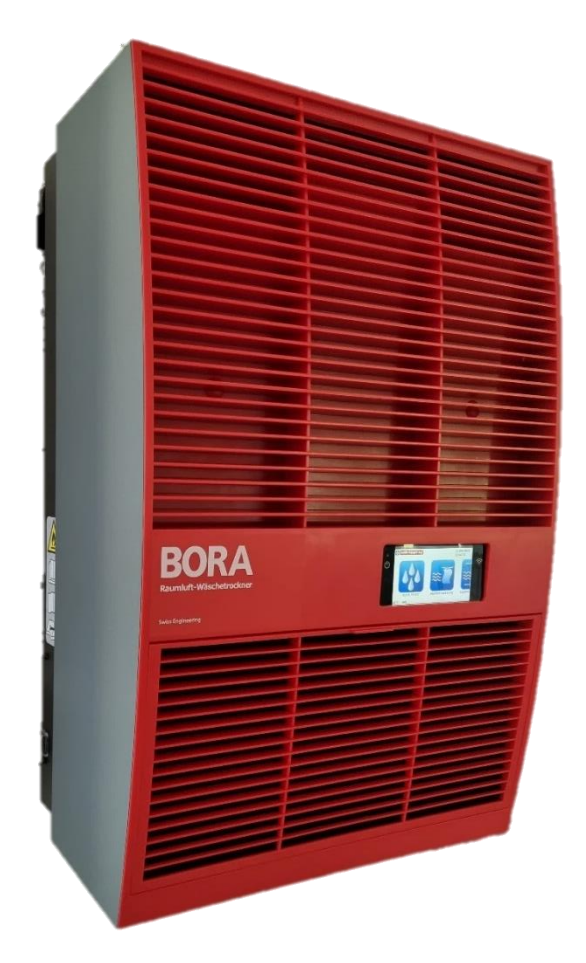

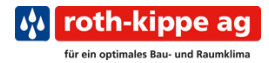

#### <span id="page-1-0"></span>Impressum

Liebe Kundin, lieber Kunde

Herzlichen Glückwunsch zu Ihrem neuen Raumluft-Wäschetrockner BORA.

Damit Sie möglichst lange von Ihrem höchsteffizienten BORA Raumluft-Wäschetrockner profitieren können, lesen Sie bitte diese Bedienungsanleitung vor der Montage und Inbetriebnahme aufmerksam durch. Diese Bedienungsanleitung beschreibt alle wichtigen Sicherheitshinweise sowie alle Programmbeschreibungen. Bewahren Sie diese zum späteren Nachlesen auf.

#### **Bei Fragen zu Ihrem BORA wenden Sie sich bitte direkt an unseren Kundendienst:**

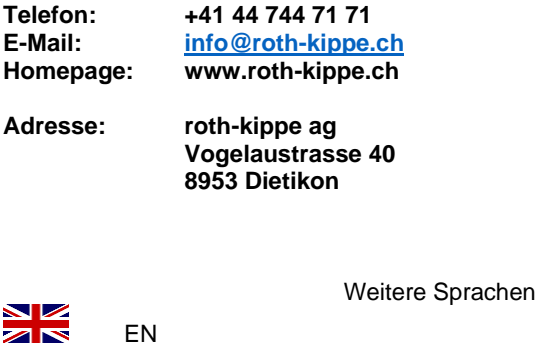

FR IT

S CON

www.roth-kippe.ch

*Alle Rechte, einschliesslich das der Übersetzungen, bleiben vorbehalten. Reproduktionen jeglicher Art benötigen die schriftliche Zustimmung der roth-kippe ag.*

*Die Bedienungsanleitung entspricht dem Stand der Technik in Bezug auf das Druckdatum. Änderungen am Stand der Technik, der Ausstattung sowie der Software bleiben vorbehalten. ©roth-kippe ag*

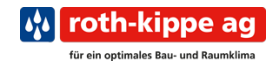

## <span id="page-2-0"></span>Geräteübersicht

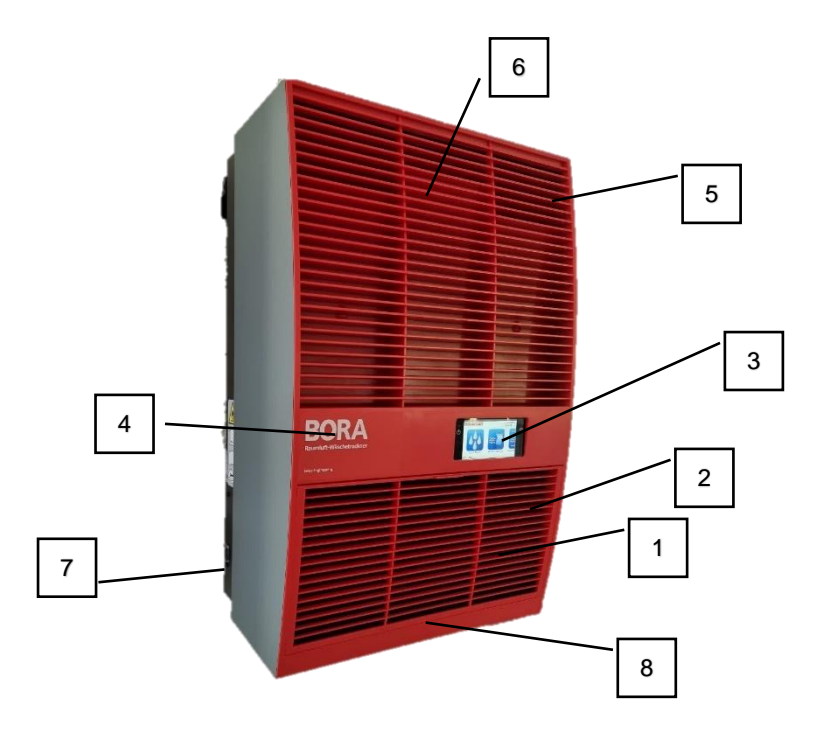

- 1) Ansauggitter
- 2) Flusen-Filter
- 3) Intuitive Steuerung
- 4) Artikelbezeichnung
- 5) Ausblasöffnung mit Lamellen
- 6) Zusatzheizung (optional)
- 7) Ein/Aus Schalter
- 8) Kondenswasser-Stutzen

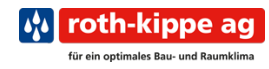

## Inhaltsverzeichnis

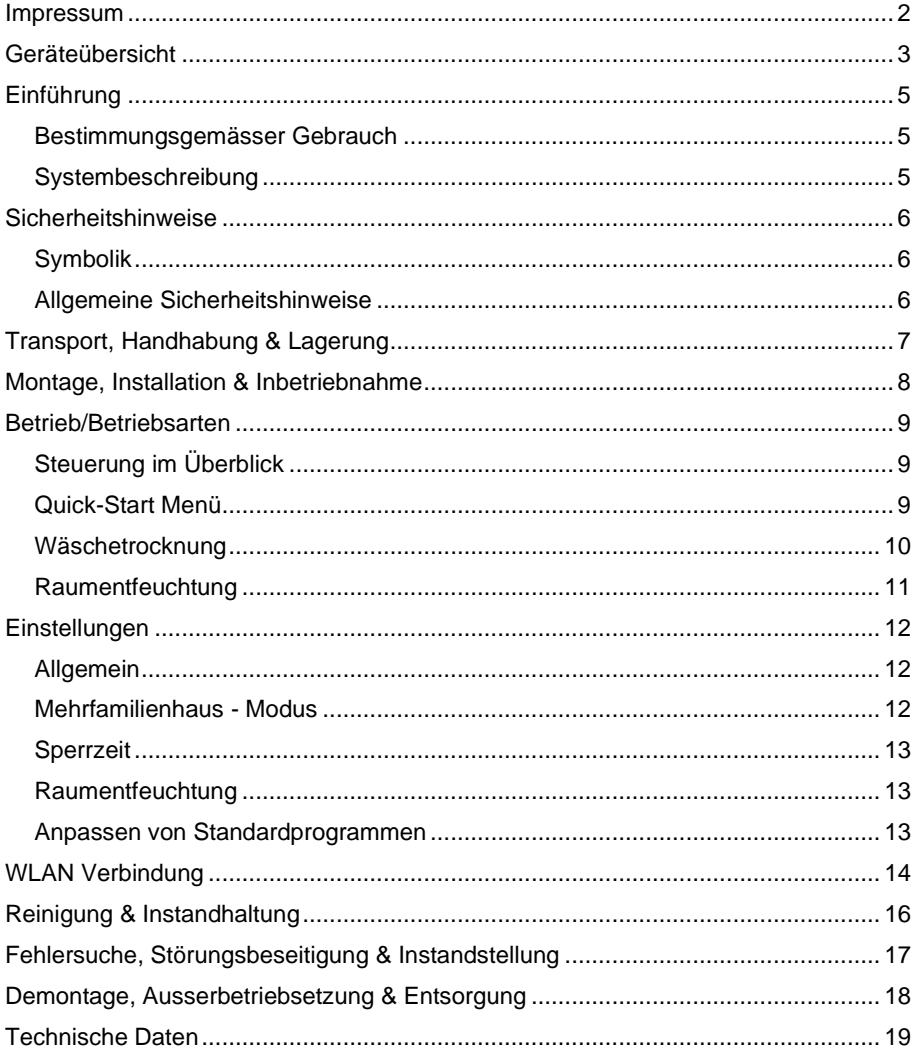

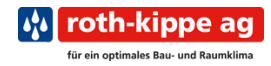

## <span id="page-4-0"></span>Einführung

#### <span id="page-4-1"></span>Bestimmungsgemässer Gebrauch

Die roth-kippe ag BORA Raumluft-Wäschetrockner sind für die Wäschetrocknung und Luftentfeuchtung in geschlossenen Räumen entwickelt worden. Die Raumluft-Wäschetrockner sind für den Einsatz in Wohngebäuden, Kellern, Garagen und Lagerräumen jeglicher Art konzipiert. Sie sind für einen Einsatzbereich von +5°C bis +32°C und einer relativen Luftfeuchtigkeit von 40% bis 99% geeignet.

Während des Trocknungsvorgangs müssen Türen und Fenster stets geschlossen bleiben. Das Lagern von Gegenständen oder sich daraufsetzen auf dem Wäschetrockner ist nicht gestattet. Ebenso ist das Abstellen von Gegenständen untersagt.

#### <span id="page-4-2"></span>Systembeschreibung

Die aufgehängte Wäsche gibt während des Trocknens ihre Feuchtigkeit an die Umgebungsluft im Trocknungsraum ab.

Der BORA Raumluft-Wäschetrockner saugt die feuchte, zu trocknende Luft über ein Gebläse in den Raumluft-Wäschetrockner. Die angesaugte feuchte Luft strömt im BORA an einem Kälteaggregat vorbei. Durch den Temperaturunterschied kondensiert das Wasser an den kalten Aluminiumlamellen. Das entstehende Kondenswasser wird in der Auffangschale gesammelt und über den Ablauf aus dem Gerät geführt.

Im BORA strömt die Luft am Kältemittelkompressor vorbei und wird so wieder auf die Ursprungstemperatur erwärmt. Optional kann der BORA mit einer zusätzlichen Begleitheizung ausgestattet werden. Diese erwärmt die angesaugte Raumluft zusätzlich um 2 °C bis 5 °C zur Raumtemperatur.

Die getrocknete und erwärmte Luft wird dann über die Ausblasöffnung wieder in die Wäsche geblasen. Durch den entstehenden Luftzug der getrockneten Luft kann die Wäsche ihre Feuchtigkeit wieder an die Raumluft abgeben.

Um das bestmögliche Trocknungsergebnis sowie eine optimale Energieeffizienz zu erzielen, empfiehlt es sich, schwere Wäsche immer näher am Wäschetrockner aufzuhängen und leichte Wäsche weiter entfernt davon anzubringen.

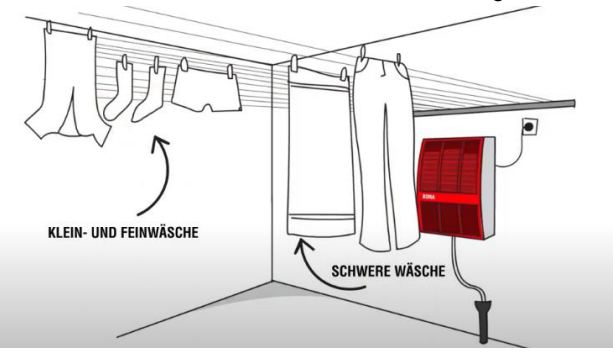

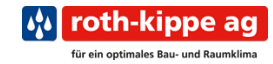

## <span id="page-5-0"></span>Sicherheitshinweise

#### <span id="page-5-1"></span>Symbolik

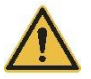

Allgemeine Sicherheitshinweise  $\bigwedge$  Gefahr durch

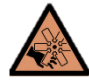

Quetschung/Trennung

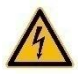

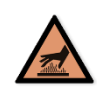

Gefahr durch Strom Gefahr von Verbrennungen

#### <span id="page-5-2"></span>Allgemeine Sicherheitshinweise

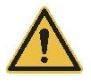

- Der Raumluft-Wäschetrockner darf nicht in Betrieb genommen werden, wenn dieser Beschädigt ist oder ein Verdacht auf einen Sturz oder Defekt besteht. In diesem Fall muss eine Kontrolle des Gerätes durch einen Fachmann erfolgen.
- Das Gerät darf nicht in stehendem oder fliessendem Wasser benutzt werden.
- Der Mindestabstand zu brennbaren Materialien muss 20 cm betragen.
- Personen mit eingeschränkten physischen, sensorischen oder geistigen Fähigkeiten sowie Kindern ist das Bedienen untersagt, es sei denn, sie werden durch eine Aufsichtsperson in die Bedienung und Sicherheit eingewiesen.
- Wird der Raumluft-Wäschetrockner zweckentfremdet, falsch bedient oder nicht fachgerecht instand gestellt, kann keine Haftung für Schäden übernommen werden. In diesem Fall entfällt der Garantieanspruch.
- Beschädigte Netzanschlussleitungen müssen durch den Hersteller, einen Servicetechniker oder eine qualifizierte Person ersetzt werden.

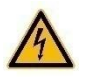

- Die Netzleitung darf nicht über scharfe Ecken oder Kanten gezogen werden. Das Einklemmen der Netzleitung ist untersagt.
- Den Stecker niemals an der Netzleitung oder mit nassen Händen aus der Steckdose ziehen.

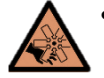

- Niemals bei laufendem Gerät in die Ausblasöffnung fassen. Es besteht die Gefahr von Quetschungen und/oder Amputationen.
- Niemals bei laufendem Gerät in die Ansaug- und/oder Ausblasöffnung fassen. Es besteht Verbrennungsgefahr an heissen Bauteilen. Dies gilt ebenso, wenn die Frontabdeckung für Wartungsarbeiten demontiert werden muss.

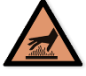

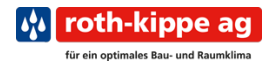

## <span id="page-6-0"></span>Transport, Handhabung & Lagerung

Der Raumluft-Wäschetrockner muss sorgfältig transportiert werden. Die Pfeile auf der Transportverpackung sind zu beachten. Der Raumluft-Wäschetrockner darf nur in der angegebenen Lage transportiert werden. Sollte der Raumluft-Wäschetrockner in einer anderen Lage bei Ihnen angeliefert werden, muss er vor der Montage mindestens 2 Stunden in der angegebenen Lage stehen gelassen werden.

Zum Auspacken schneiden Sie die beiden Kunststoffbänder vorsichtig auf. Nun können Sie den Deckel des Kartons öffnen.

In der Verpackung sind folgende Teile enthalten:

- Bedienungsanleitung
- **Montagematerial**
- Raccord (für Wasserablauf)
- Befestigungsschiene für Wandmontage

Als Nächstes können Sie den gesamten Karton nach oben abziehen. Der Raumluft-Wäschetrockner steht nun noch in dem Kartonboden und kann ganz einfach aus diesem herausgehoben werden. Für das Herausheben des BORAs ziehen Sie am besten eine zweite Person zur Hilfe bei.

Der Raumluft-Wäschetrockner darf nur in Innenräumen sowie geschützt vor Frost gelagert werden.

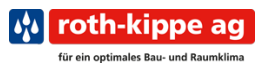

## <span id="page-7-0"></span>Montage, Installation & Inbetriebnahme

Achten Sie bei der Wahl des Montageortes darauf, dass die Ausrichtung der Wäscheleinen in Längsrichtung zu Ihrem Wäschetrockner verläuft.

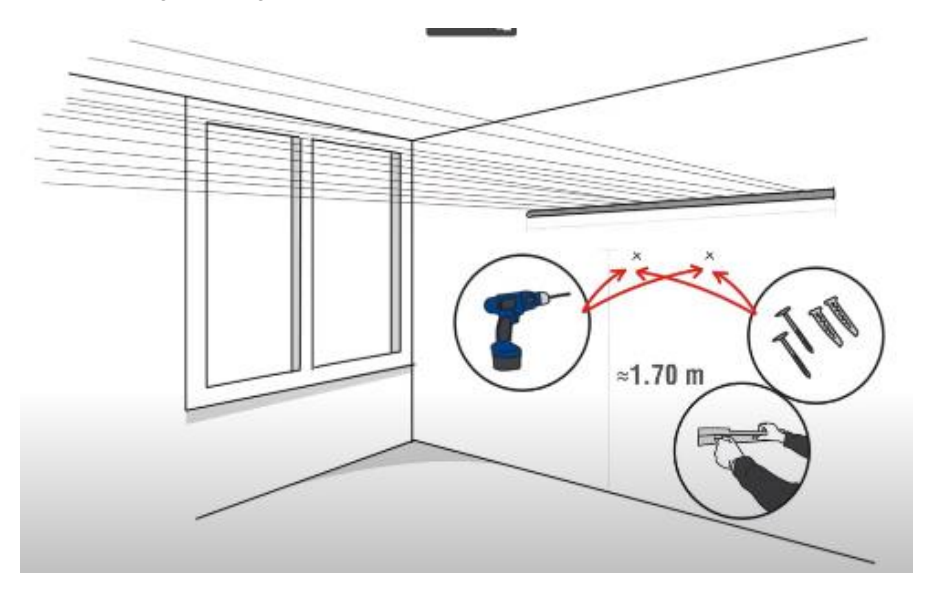

- 1. Die Montageschiene mit den beigelegten 10 mm Dübeln und Schrauben an der Wand waagerecht befestigen.
- 2. Das Gerät an der Schiene einhängen und mittels den beiden Gummifüssen auf der Geräterückseite senkrecht ausrichten.

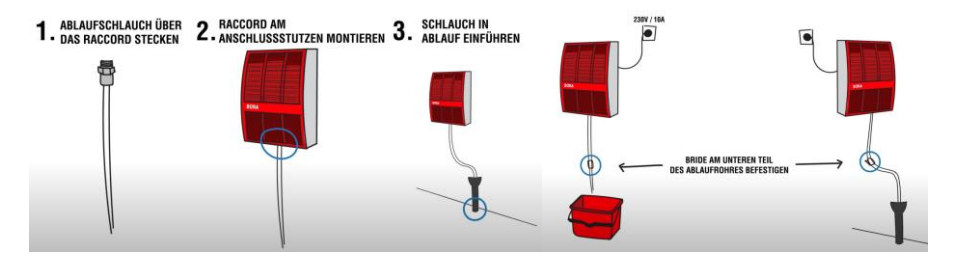

- 3. Ablaufrohr oder Ablaufschlauch mit Raccord montieren<br>4. Netzstecker in Steckdose einstecken. Gerät am Haunts
- Netzstecker in Steckdose einstecken, Gerät am Hauptschalter einschalten.

**WICHTIG: Zum Schutz der Dichtung, das Ablaufrohr oder den Schlauch vor dem Aufschrauben des Raccord aufsetzen. Anschliessend das Raccord handfest am BORA befestigen**.

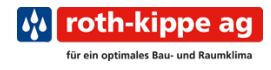

## <span id="page-8-0"></span>Betrieb/Betriebsarten

#### <span id="page-8-1"></span>Steuerung im Überblick

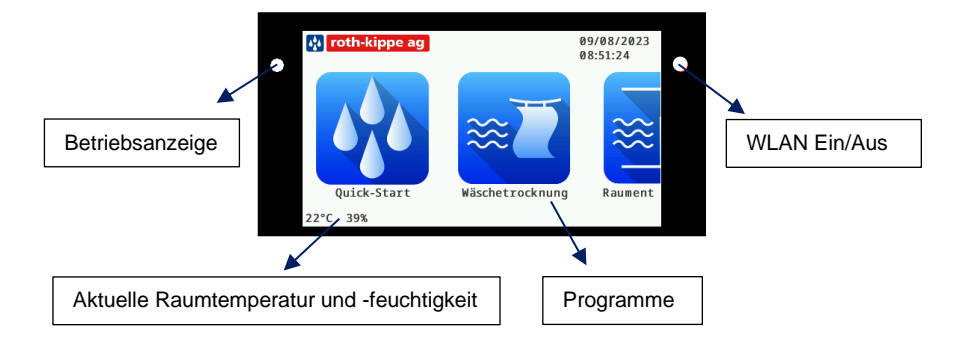

Die Bedienung erfolgt durch Antippen der einzelnen Symbole. Durch eine Wischbewegung gelangt man auf weitere Bedienelemente.

#### <span id="page-8-2"></span>Quick-Start Menü

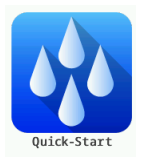

Dieses Programm startet automatisch die Wäschetrocknung mit den voreingestellten Parametern. Die Parameter können unter Einstellung → Optionen → Quick-Start definiert werden.

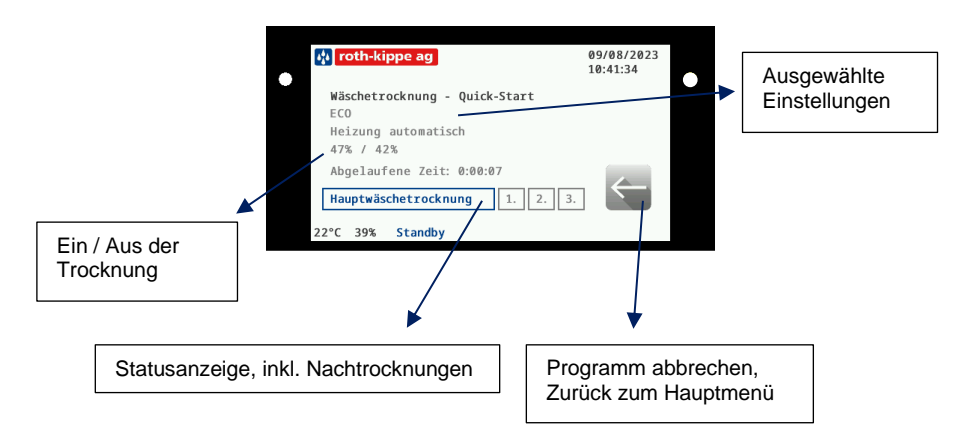

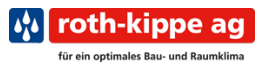

#### <span id="page-9-0"></span>Wäschetrocknung

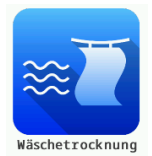

Mit dieser Funktion können Sie Ihre Wäsche trocknen. Hierzu stehen Ihnen 3 unterschiedliche Programme zur Verfügung.

Fast Für das schnellstmögliche Trocknen Ihrer Wäsche<br>FCO Für das effizienteste Trocknen Ihrer Wäsche ECO Für das effizienteste Trocknen Ihrer Wäsche<br>Silent Für das sehr leise Trocknen zum Beispiel üb Für das sehr leise Trocknen, zum Beispiel über Nacht

Zusätzlich können Sie hier die Betriebsart der Heizung auswählen, sofern Sie ein BORA-Modell mit Heizung erworben haben. Falls Sie keinen BORA mit Heizung besitzen, erscheint kein Heizungssymbol. Zur Auswahl stehen die Betriebsarten «aus», «automatisch» (die Heizung schaltet sich automatisch bei Raumtemperaturen unter 16°C ein) und «Heizung immer ein» (Dauerbetrieb) Der Modus kann durch mehrmaliges Antippen des Heizungssymbols geändert werden.

Des Weiteren haben Sie hier die Möglichkeit, durch wiederholtes Antippen des Uhrsymbols eine Einschaltverzögerung in 30-Minuten-Schritten einzugeben. Dadurch können Sie das Gerät zu einer bestimmten Zeit starten lassen.

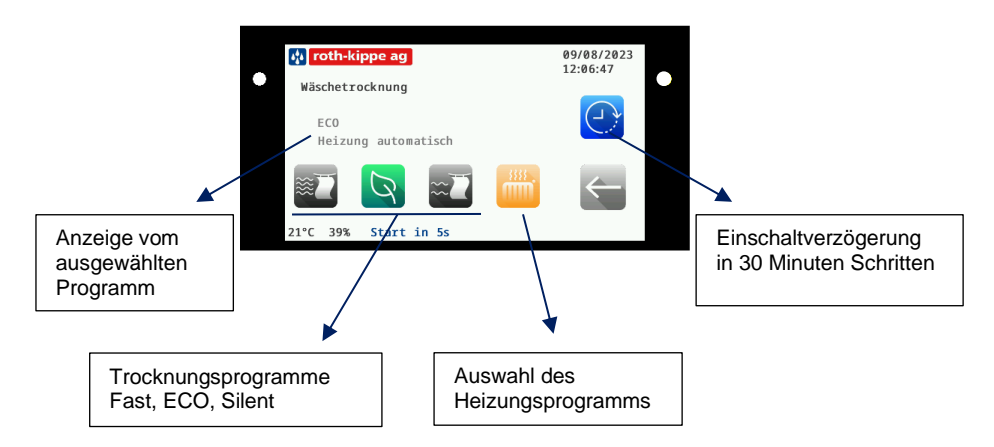

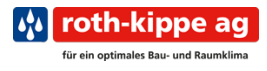

#### <span id="page-10-0"></span>Raumentfeuchtung

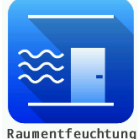

Mit dem Raumentfeuchtungsmodus können Sie Ihre Räume trocken und vor Feuchtigkeit schützen. Hierzu stehen Ihnen 3 Programme zu Verfügung:

Fast Für das schnellstmögliche Trocknen Ihrer Räume<br>FCO Für das effizienteste Trocknen Ihrer Räume ECO Für das effizienteste Trocknen Ihrer Räume<br>Silent Für das sehr leise Trocknen zum Beispiel ü Für das sehr leise Trocknen, zum Beispiel über Nacht

Zusätzlich können Sie hier die Betriebsart der Heizung auswählen, sofern Sie ein BORA-Modell mit Heizung erworben haben. Falls Sie keinen BORA mit Heizung besitzen, erscheint kein Heizungssymbol. Zur Auswahl stehen die Betriebsarten «aus», «automatisch» (die Heizung schaltet sich automatisch bei Raumtemperaturen unter 16 °C ein) und «Heizung immer ein» (Dauerbetrieb) Der Modus kann durch mehrmaliges Antippen des Heizungssymbols geändert werden.

Des Weiteren haben Sie hier die Möglichkeit, durch wiederholtes Antippen des Uhrsymbols eine Einschaltverzögerung in 30-Minuten-Schritten einzugeben. Dadurch können Sie das Gerät zu einer bestimmten Zeit starten lassen.

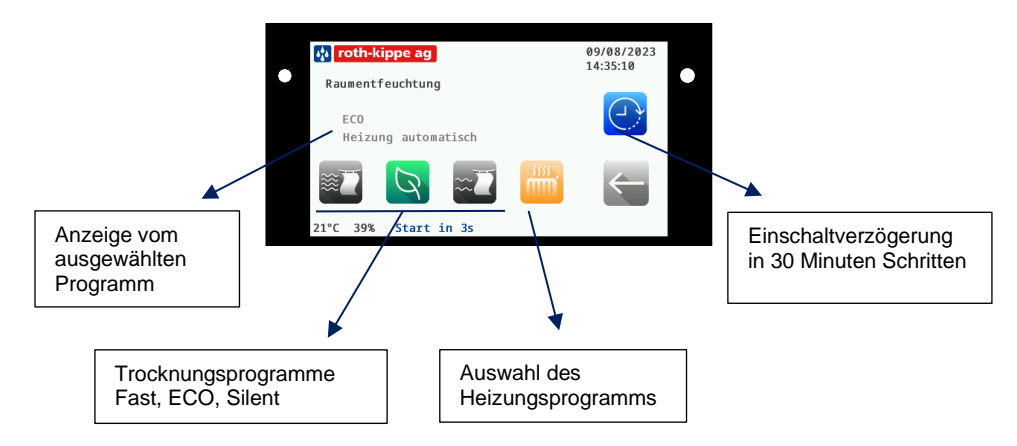

Bei laufendem Raumentfeuchtungsprogramm kann auch Wäsche getrocknet werden.

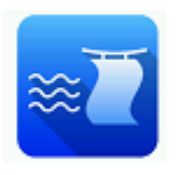

Hierfür einfach die zu trocknende Wäsche im Raum aufhängen und das Wäschetrocknungssymbol antippen.

Der BORA startet die Wäschetrocknung automatisch und wechselt nach dem Trocknen der Wäsche in den Raumentfeuchtungsmodus zurück.

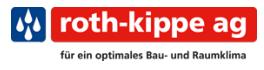

## <span id="page-11-1"></span><span id="page-11-0"></span>**Einstellungen Allgemein**

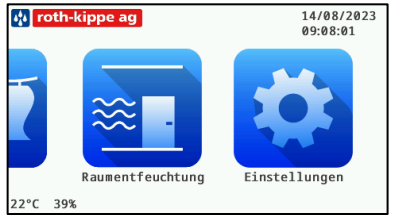

Im Einstellungsmenü können Sie die Einstellungen zu Ihren Programmen und Sprachen vornehmen.

Mit einer Wischbewegung können Sie die Liste nach oben oder unten verschieben, um die weiteren Einstellungspunkte sichtbar zu machen. Um in den jeweiligen Menüpunkt zu gelangen,

kann dieser einfach angetippt werden.

Ihre Änderungen werden automatisch gespeichert, sobald Sie mit der Zurücktaste das jeweilige Menü verlassen.

Die Einstellung erfolgt durch das Antippen des Wertes, den Sie verändern möchten. Im neuen Fenster kann nun die Anpassung durch Verschieben der verschiedenen Zahlenblöcke vorgenommen werden.

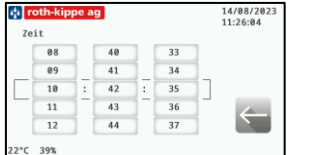

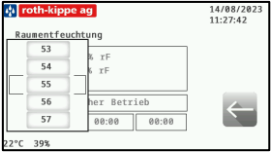

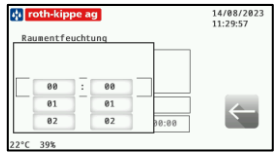

#### <span id="page-11-2"></span>Mehrfamilienhaus - Modus

Durch Aktivieren des Menüpunktes «Mehrfamilienhaus» kann die Steuerung so angepasst werden, dass auf dem Hauptbildschirm nur noch die Quick-Start Funktion sowie die Einstellungen sichtbar sind. Durch zusätzliches Aktivieren des «Supervisor Modus» werden weitere Einstellungen ausgeblendet. Um den «Supervisor Modus» zurückzusetzen, wird ein Passwort benötigt, welches gerne durch die roth-kippe ag bekannt gegeben wird.

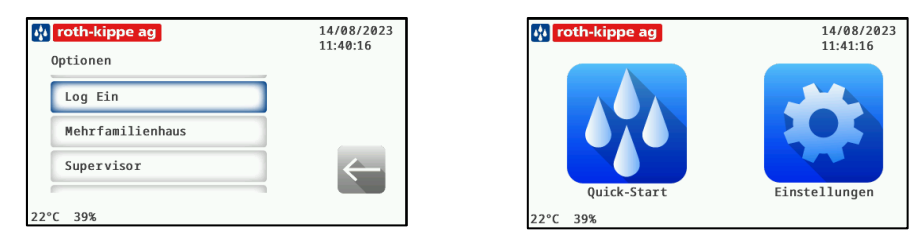

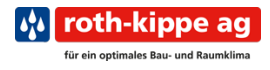

#### <span id="page-12-0"></span>**Sperrzeit**

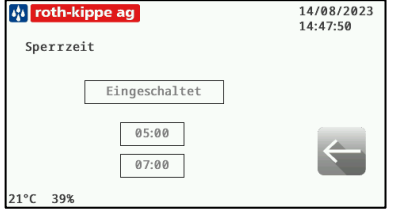

Im Menü «Sperrzeit» kann ein Zeitraum programmiert werden, während dem der BORA nicht in Betrieb genommen werden darf.

Das Aktivieren/Deaktivieren erfolgt durch Antippen des «Eingeschaltet/Ausgeschaltet» Buttons. Die Zeiteinstellung erfolgt durch das Antippen der jeweiligen Zeit.

Ist eine Sperrzeit eingerichtet, zeigt das Display Sperrzeit aktiv an und der BORA kann während dieser Zeit nicht eingeschaltet werden. Falls das Gerät bereits in Betrieb ist, schaltet es mit Beginn der Sperrzeit automatisch ab und mit dem Ende der Sperrzeit wieder automatisch ein.

#### <span id="page-12-1"></span>Raumentfeuchtung

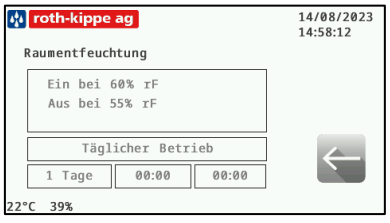

Bei der Raumentfeuchtung kann zwischen kontinuierlichem und täglichem Betrieb gewählt werden. Dies erfolgt durch das Antippen des Buttons.

In beiden Varianten können Sie eine Zeit festlegen, zu der das Gerät ein- bzw. ausgeschaltet werden soll.

Zusätzlich kann im täglichen Betrieb die Anzahl der Tage, an welchem die Raumtrocknung laufen soll, gewählt werden.

#### <span id="page-12-2"></span>Anpassen von Standardprogrammen

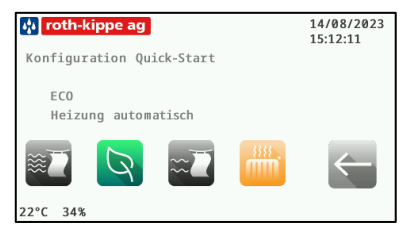

Falls Sie eine andere Standardeinstellung der Trockenprogramme wünschen, können Sie das anzupassende Programm in den Einstellungen auswählen.

Nun können Sie durch Antippen des jeweiligen Modus entscheiden, in welchem Programm der der BORA starten soll. Mit dem Betätigen der Zurücktaste wird Ihre Einstellung übernommen

und gespeichert. Der Raumluft-Wäschetrockner startet beim nächsten Programmstart automatisch im neuen Modus.

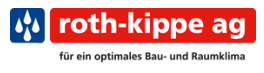

## <span id="page-13-0"></span>WLAN Verbindung

Sie können Ihren BORA Raumluft-Wäschetrockner bequem mit jedem WLAN fähigen Gerät verbinden.

Um eine Verbindung einzurichten, gehen Sie wie folgt vor:

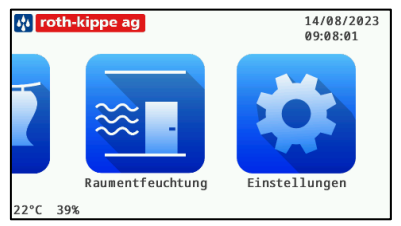

Rufen Sie die Geräteeinstellungen auf

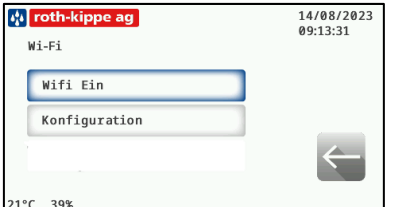

Kontrollieren Sie das «Wifi Ein» angewählt ist und öffnen anschliessend das Menü Konfiguration.

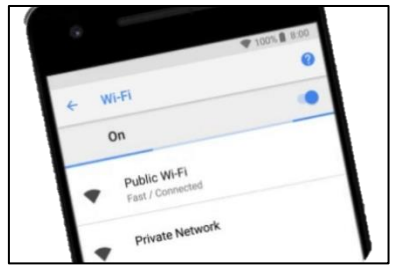

Verbinden Sie nun Ihr Smartphone über das Wi-Fi Menü mit dem BORA.

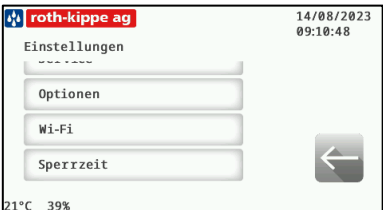

Gehen Sie anschliessend auf Wi-Fi

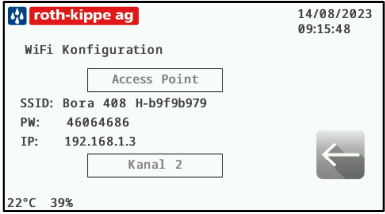

In diesem Menü sehen Sie den Namen (SSID) sowie das Passwort für die Verbindung (PW) und die aufzurufende Seite im Internet (IP).

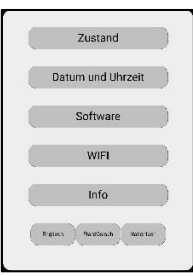

Geben Sie in einem beliebigen Browser die IP-Adresse ein.

Sie können nun das BORA-Display auf Ihrem Smartphone spiegeln und anzeigen lassen (Status). Weiter kann hier die «LOG Datei» heruntergeladen werden. Mit «Datum und Uhrzeit» können Sie die Uhrzeit Ihres Smartphones auf den BORA übertragen. Über die Funktion «Software» sehen Sie die aktuelle Version und können allfällige Updates installieren. Unter «Info» sehen Sie alle Informationen zu Ihrem BORA.

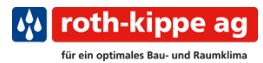

#### Störungsanzeige, Betriebssperren & Datenprotokollierung

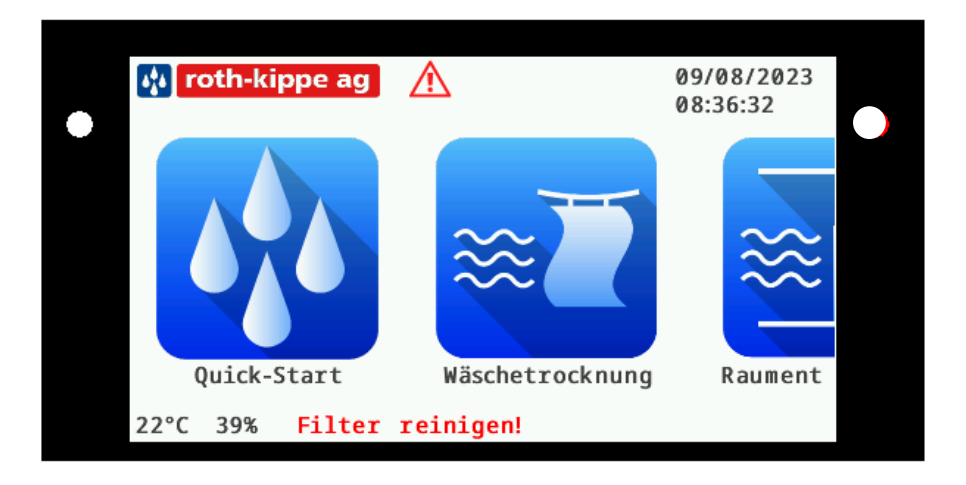

Eine Störung des Raumluft-Wäschetrockners wird durch das rote Ausrufezeichen im roten Dreieck angezeigt.

Zur weiteren Identifikation der Störung zeigt der BORA im unteren Bereich des Displays die Störung mit der höchsten Priorität in Textform an.

Ebenfalls werden an dieser Position die eingestellten Sperrzeiten oder Einschaltverzögerungen angezeigt.

Zur Quittierung einer Störung einfach das Ausrufezeichen auf der Steuerung antippen und anschliessend den Anweisungen auf dem Display folgen.

Damit wir Ihren BORA im Falle eines Defektes schnellstmöglich instand stellen können, zeichnet er im Hintergrund alle Schaltzustände auf. Diese können durch Sie oder unsere Servicetechniker ausgelesen werden.

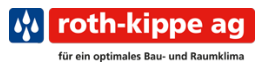

## <span id="page-15-0"></span>Reinigung & Instandhaltung

Ihr neuer BORA Raumluft-Wäschetrockner ist sehr wartungsarm. Alle 300 Betriebsstunden werden Sie automatisch aufgefordert, den Flusen-Filter zu reinigen oder auszutauschen.

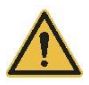

#### **WARNUNG:**

Vor der Filterreinigung immer Netzstecker ausstecken!

Sobald die 300 Betriebsstunden des Flusen-Filters erreicht sind, werden Sie durch ein rotes Ausrufezeichen auf dem Display darauf aufmerksam gemacht. Zudem erscheint im unteren Displaybereich der Text «Filter reinigen»

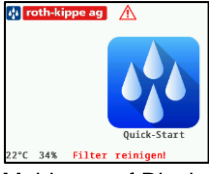

Meldung auf Display

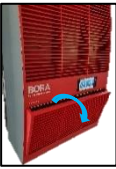

Filterklappe an der Vorderseite öffnen

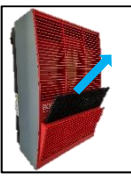

Den Filter nach oben herausziehen

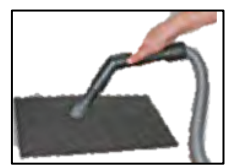

Den Filter mit einem Staubsauger oder unter fliessendem Wasser reinigen

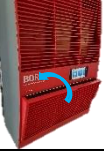

Den Filter wieder einsetzen und Filterklappe schliessen

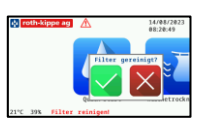

Auf der Steuerung das rote Ausrufezeichen antippen, anschliessend die Filterreinigung bestätigen

Falls Sie Ihren BORA Raumluft-Wäschetrockner aussen reinigen möchten, können Sie dies mit einem trocknen oder angefeuchteten Waschlappen und einer leichten Seifenlauge vornehmen.

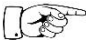

Auf unserer Webseite können Sie jederzeit neue Filter bestellen. Wir stehen Ihnen auch gerne für eine professionelle Wartung Ihres Gerätes zu Verfügung. Melden Sie sich einfach bei uns.

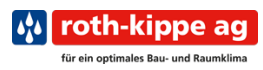

# <span id="page-16-0"></span>Fehlersuche, Störungsbeseitigung & Instandstellung

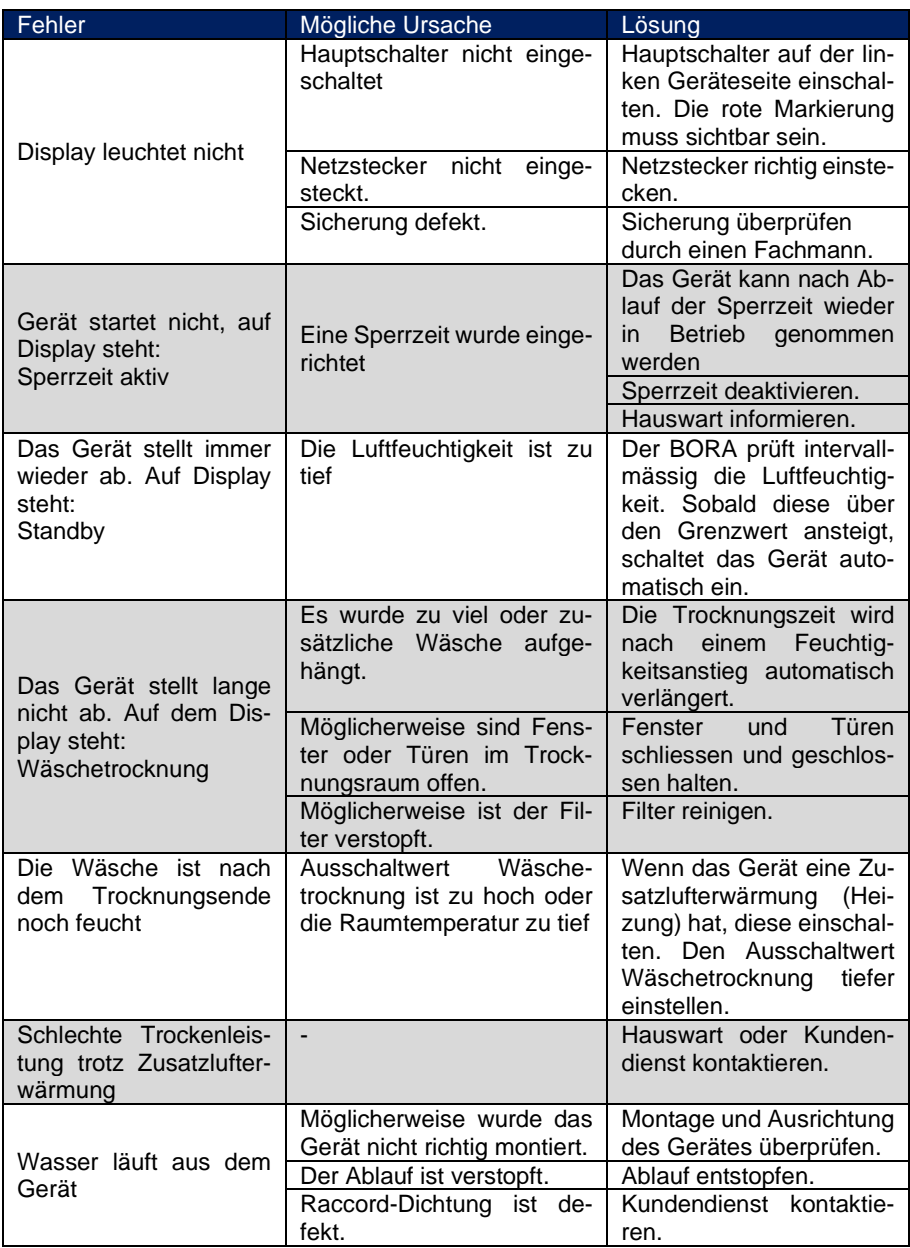

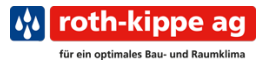

## <span id="page-17-0"></span>Demontage, Ausserbetriebsetzung & Entsorgung

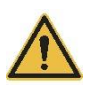

Schalten Sie Ihren BORA am Hauptschalter aus. Trennen Sie anschliessend den BORA vom Stromnetz.

Nun können Sie Ihren BORA Raumluft-Wäschetrockner aus der Wandhalterung aushängen und diese demontieren.

Das Symbol «durchgestrichene Mülltonne» definiert die separate Entsorgung von Elektro- und Elektronik-Altgeräten (WEEE). Weiter ist Ihr Wäschetrockner mit dem Kältemittel R32 befüllt.

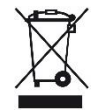

Bitte entsorgen Sie Ihren BORA Wäschetrockner in einem Fachgeschäft für Elekt oder Kühlgeräte.

Selbstverständlich können Sie Ihren BORA auch bei uns kostenlos zur Entsorgen abgeben. Wir kümmern uns dann um die bestimmungsgemässe Entsorgung.

# <span id="page-18-0"></span>Technische Daten

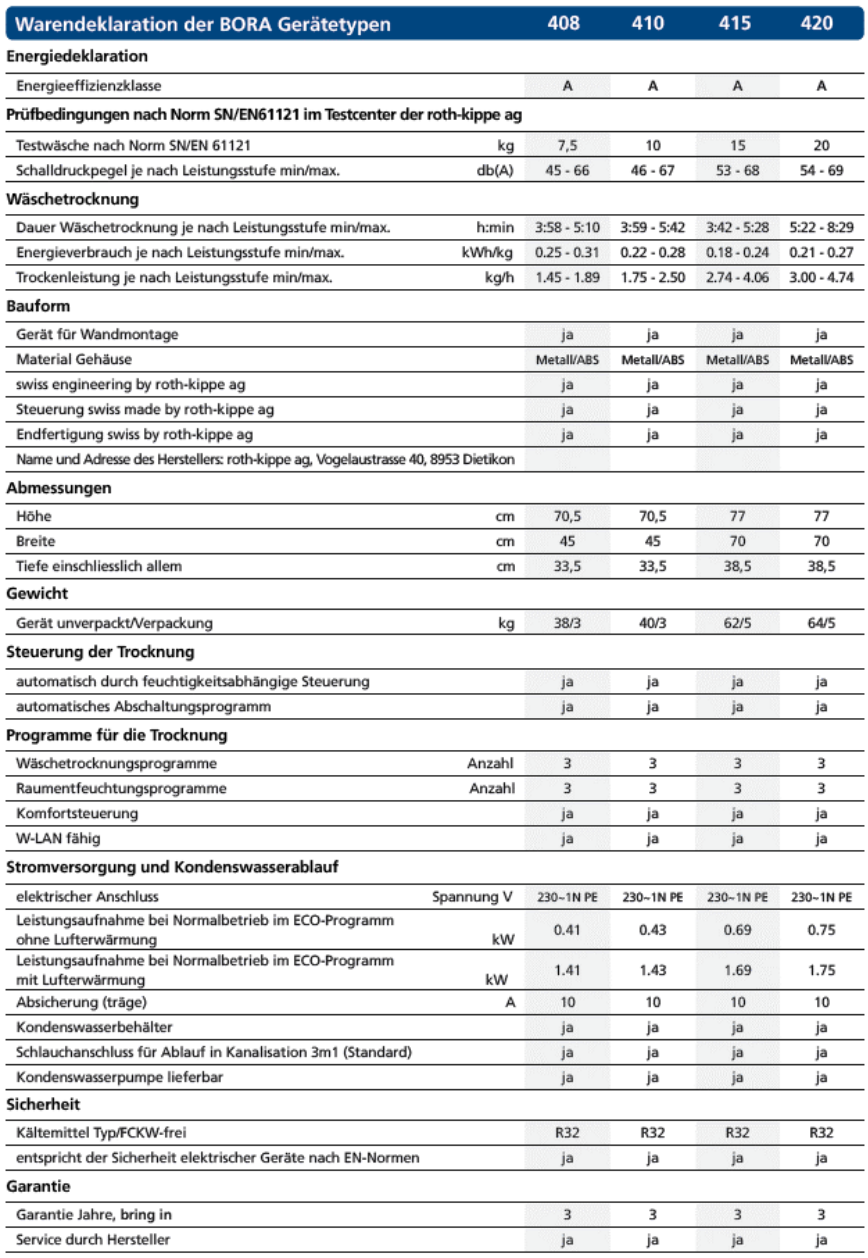